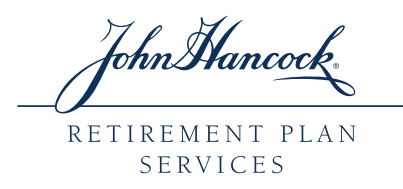

# John Hancock's Website

## Tips for managing your 401k account online

## **Accessing our website 1. Go to www.jhpensions.com (or www.jhnypensions.com, for plans domiciled in New York) 2. If you have previously registered for our website, enter your Username and Password and select "sign in"** John Hancock **3. If you have not registered for our website, select "register" and follow the steps** <sub>an</sub> in

## **Your homepage**

- **1. Once signed in, on the homepage you will find:**
- **a)** Your current account balance
- **b)** Your personal rate of return
- **b)** Your progress towards your retirement goal (or how to set a goal if you do not have one)
- **d)** How to adjust your retirement goal
- **e)** How to access the Retirement Fitness Quiz and personalized retirement lessons
- **2. In the top left corner you will find links to other areas of the site including:**
- **a)** "Manage your account" change contributions and investments
- **b)** "Modify your personal information" – keep your contact details up to date
- **c)** "Investment Options" review available Funds and performance
- **d)**  ["Take a tour"](http://www.jhrps.com/jhdemos/part_demov1/index.html) view a series of videos about our website

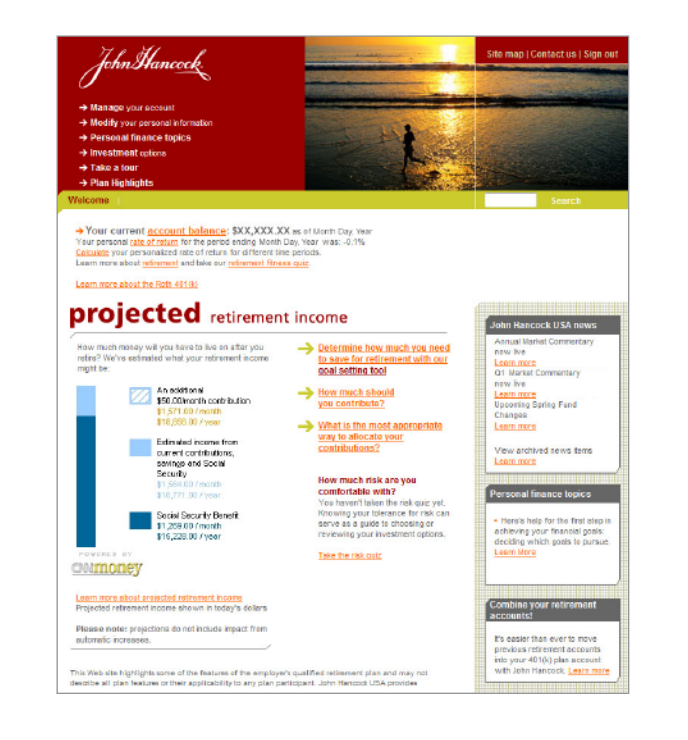

## **Accessing your statements**

- **1. Statements are always available online. If you don't get a statement in the mail, you will receive an email when each statement is available**
- **2. Once signed in, select "Manage your account" from the menu in the top left corner**
- **3. Under the** View your account **menu, select "Statements"**
- **4. PDF of statements are available or you can download transactions to Quicken ® and Microsoft Money ®**

Not all services may be available to your plan

Intuit Quicken ® is a trademark of Intuit Inc. in the United States and other countries. Microsoft ® Money is a registered trademark of Microsoft Corporation.

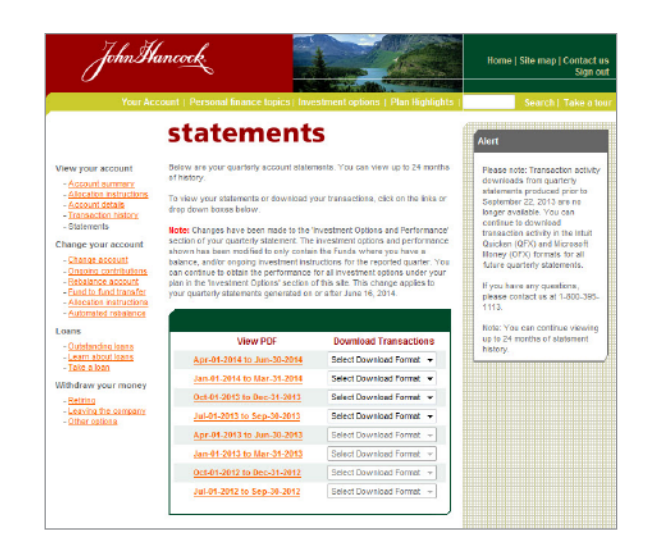

## **Changing your account instructions**

#### **You can make the following changes to your account:**

- **a)** To change the amount deferred from your paycheck select "Ongoing contributions"
- **b)** To change how the money in your current portfolio is allocated select "Rebalance your account"
- **c)** To change how the money is allocated among specific investment options select "Fund-to-Fund transfer"
- **d)** To change how your ongoing contributions will be allocated select "Allocation instructions"
- **e)** To automatically rebalance your account quarterly or annually select "Automated rebalance"

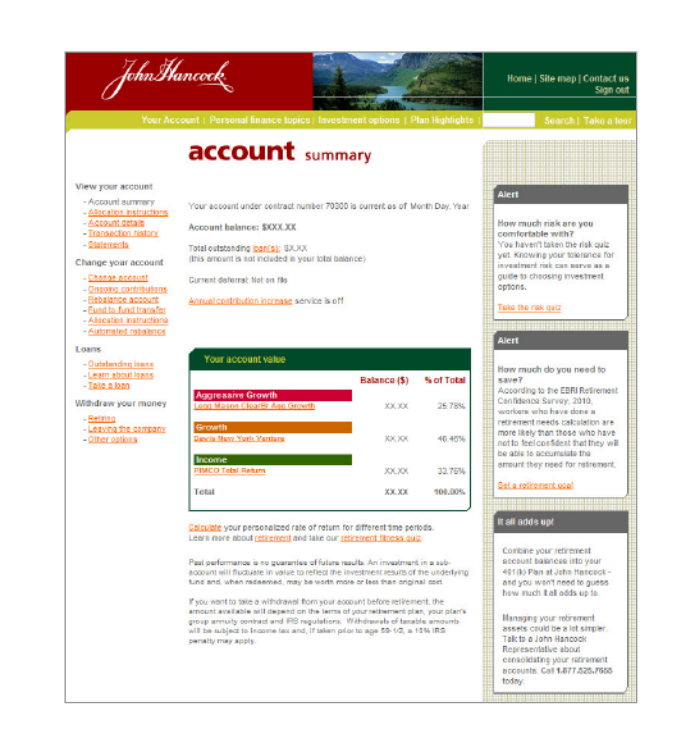

## **Changing your contribution amount**

- **1. Once signed in, select "Manage your account" from the menu in the top left corner**
- **2. Under the** Change your account **menu, select "Ongoing contributions"**
- **3. Your current contribution rate will be displayed. Enter your new rate.**

*Note: You may have the option to set automatic annual increases to your contribution rate to help you save more*

**4. Select "continue" to review your changes and "confirm" to finish the transaction**

Not all services may be available to your plan

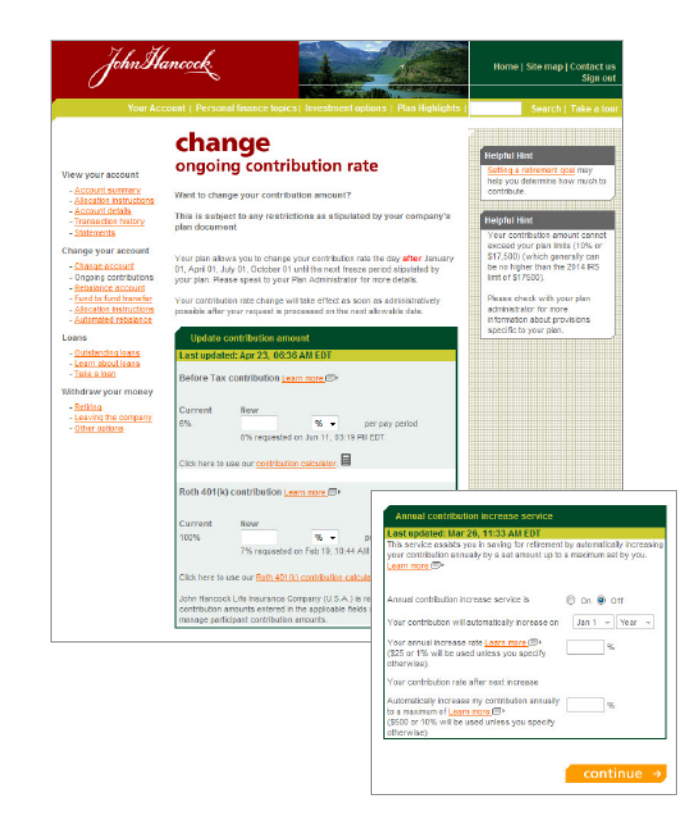

## **Changing how your existing money is allocated**

- **1. Once signed in, select "Manage your account" from the menu in the top left corner**
- **2. Under the** Change your account **menu, select "Rebalance Account"**
- **3. Scroll down to "All Investment Options", where Fund names, current investment allocations and a** *change to* **column are displayed. Enter a percentage beside each new Fund you want to move your existing money into and select "continue".**
- **4. Choose if you want to change your future Investment Instructions to the Fund or Funds you have just chosen and select "continue"**

*Note: Make sure to enter a percentage in both the employee and employer column for each Fund chosen*

**5. Review your changes and select "confirm" to finish the transaction** 

*Note: Transactions completed after 3:59:59 p . m. EST, the close of the New York Stock Exchange (NYSE), on a normal business day, will not be processed until the next business day*

Not all services may be available to your plan

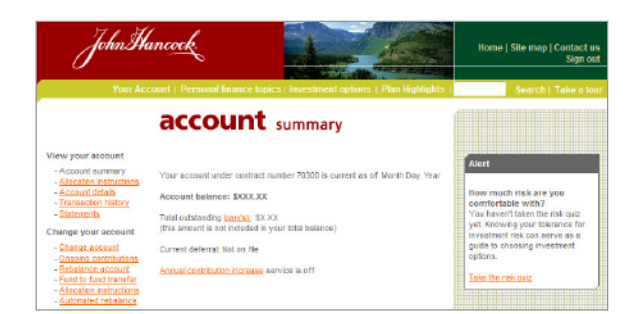

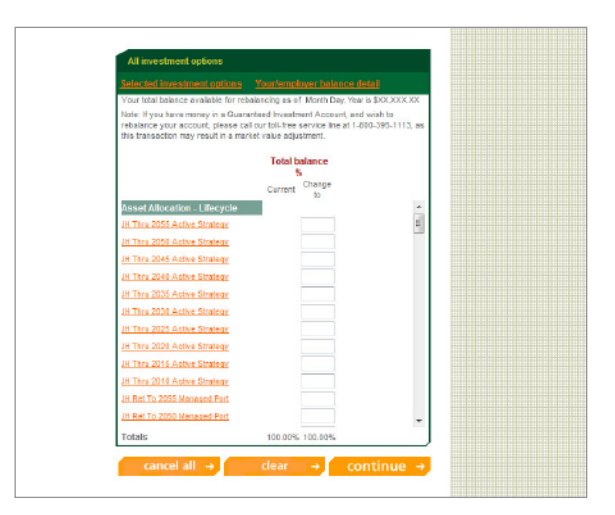

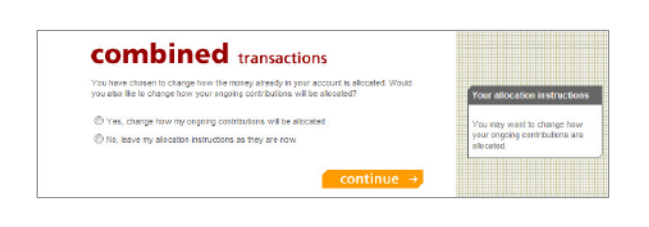

## **Changing money among specific investment options**

- **1. Once signed in, select "Manage your account" from the menu in the top left corner**
- **2. Under the** Change your account **menu, select "Fund to Fund Transfer"**
- **3. Money is transferred from one Fund at a time. In** *Step 1***, choose the Fund and percentage of money you want to transfer out of. In** *Step 2***, choose the Fund or Funds and percentage(s) you want to transfer the money into.**

*Note: You can transfer your money to one Fund or split it up between multiple Funds. The total must equal 100%.*

- **4. To process another Fund to Fund Transfer, select "next fund", at the bottom. If only one transfer is to be completed, select "continue".**
- **5. Review your changes and select "continue" to finish the transaction**

*Note: Transactions completed after 3:59:59 p . m. EST, the close of the New York Stock Exchange (NYSE), on a normal business day, will not be processed until the next business day*

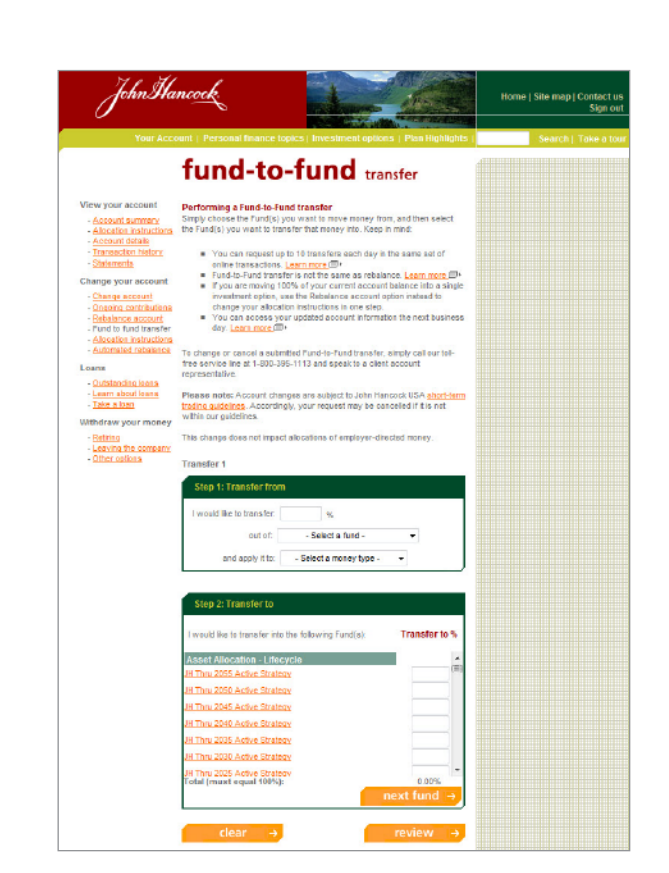

## **Updating your personal contact information**

- **1. Once signed in, select on "Modify Your Personal Information" from the menu in the top left corner**
- **2. You can update your:**
- **a.** Personal Information (name, date of birth and address)
- **b.** Security Information (username, password and challenge questions) and
- **c.** Beneficiary Information
- **3. Select "save changes"**

*Note: Your Plan Sponsor will approve the change before it is completed.*

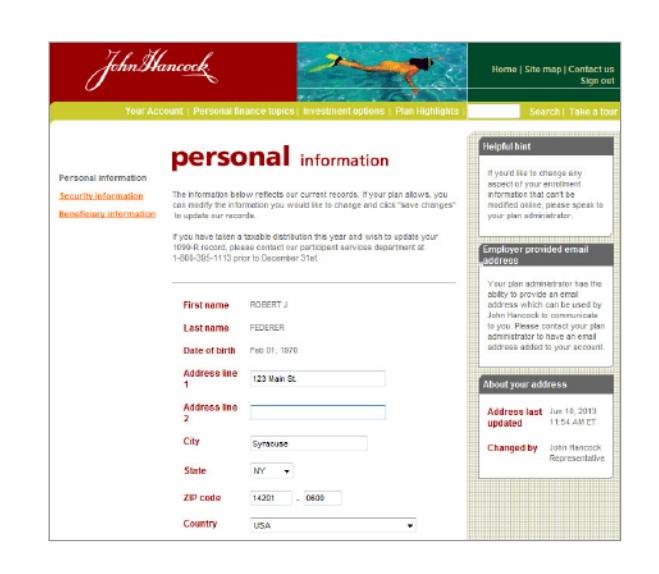

*Not all services may be available to your plan.* 

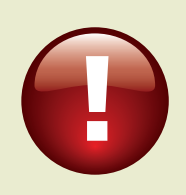

For additional help with your account "Take a tour" from the homepage or talk live with one of our Client Services Representatives at 1-800-395-1113

John Hancock

#### **Not all services may be available to your plan**

John Hancock Life Insurance Company (U.S.A.) and John Hancock Life Insurance Company of New York are collectively referred to as "John Hancock".

Both John Hancock Life Insurance Company (U.S.A.) and John Hancock Life Insurance Company of New York do business under certain instances using the John Hancock Retirement Plan Services name. Group annuity contracts and recordkeeping agreements are issued by: John Hancock Life Insurance Company (U.S.A.), Boston, MA 02210 (not licensed in New York) and John Hancock Life Insurance Company of New York, Valhalla, NY 10595. Product features and availability may differ by state. The Investment Management Services Division of John Hancock provides investment information relating to the group annuity contract. Plan administrative services may be provided by John Hancock Retirement Plan Services LLC or a plan consultant selected by the Plan.

NOT FDIC INSURED | MAY LOSE VALUE | NOT BANK GUARANTEED | NOT INSURED BY ANY GOVERNMENT AGENCY

© 2014 All rights reserved.